# **CAMs (Conditional Access Modules)**

Table of Contents

- 1 [Overview](https://www.team-mediaportal.com/wiki/pages/viewpage.action?pageId=10911825#CAMs(ConditionalAccessModules)-Overview)
- 2 [CAM Information](https://www.team-mediaportal.com/wiki/pages/viewpage.action?pageId=10911825#CAMs(ConditionalAccessModules)-CAMInformation)
- 2.1 [Note](https://www.team-mediaportal.com/wiki/pages/viewpage.action?pageId=10911825#CAMs(ConditionalAccessModules)-Note)
- 3 [Related](https://www.team-mediaportal.com/wiki/pages/viewpage.action?pageId=10911825#CAMs(ConditionalAccessModules)-Related)

## **Overview**

For a CAM to decrypt channels successfully:

- 1. The CAM must be compatible with the tuner and common interface (CI) slot hardware and drivers. Check with the manufacturer/vendor of your tuner for a list of supported CAMs.
- 2. The tuner's CI slot must be supported in MediaPortal. Refer to the tables [here](https://www.team-mediaportal.com/wiki/display/MediaPortal2/TV+Card+Features).
- 3. You must enable the CAM.
- 4. Your CAM must be activated with your subscription details by your TV provider. Activation usually requires tuning to a specific channel, then contacting your provider to ask for an activation signal to be sent.

If your CAM does not work in MediaPortal, check whether you can access the menu.

If you cannot access the menu then it is likely the CAM is not compatible with the CI slot, or the CI slot is not supported in MediaPortal.

If you can access the menu then it is most likely that the CAM has not been activated, or you have other playback/streaming problems.

Multi-channel decryption support depends on MediaPortal, the tuner driver and the CAM. Refer to [TV Card Features](https://www.team-mediaportal.com/wiki/display/MediaPortal2/TV+Card+Features) for a definition of multi-channel decryption and information about tuners that support it in MediaPortal.

# CAM Information

The following table contains technical information about Conditional Access Modules (CAMs).

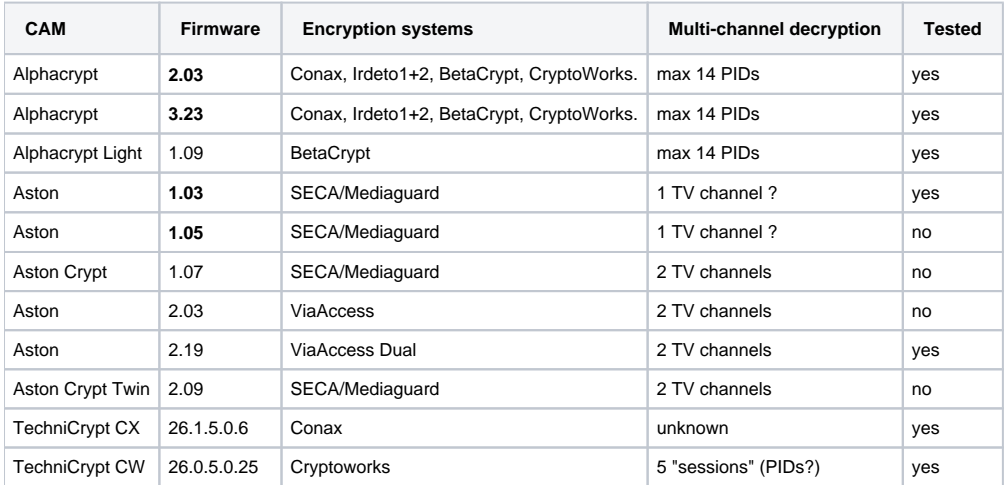

#### **Note**

On many CAMs you have to enable multi-channel decryption. To do this you need to access the CAM / CI menu with either your DVB receiver or inside TV Server Configuration. Enter the CI menu and set the multi-channel decryption to ON (or enabled).

### Related

[TV Card Features](https://www.team-mediaportal.com/wiki/display/MediaPortal2/TV+Card+Features)